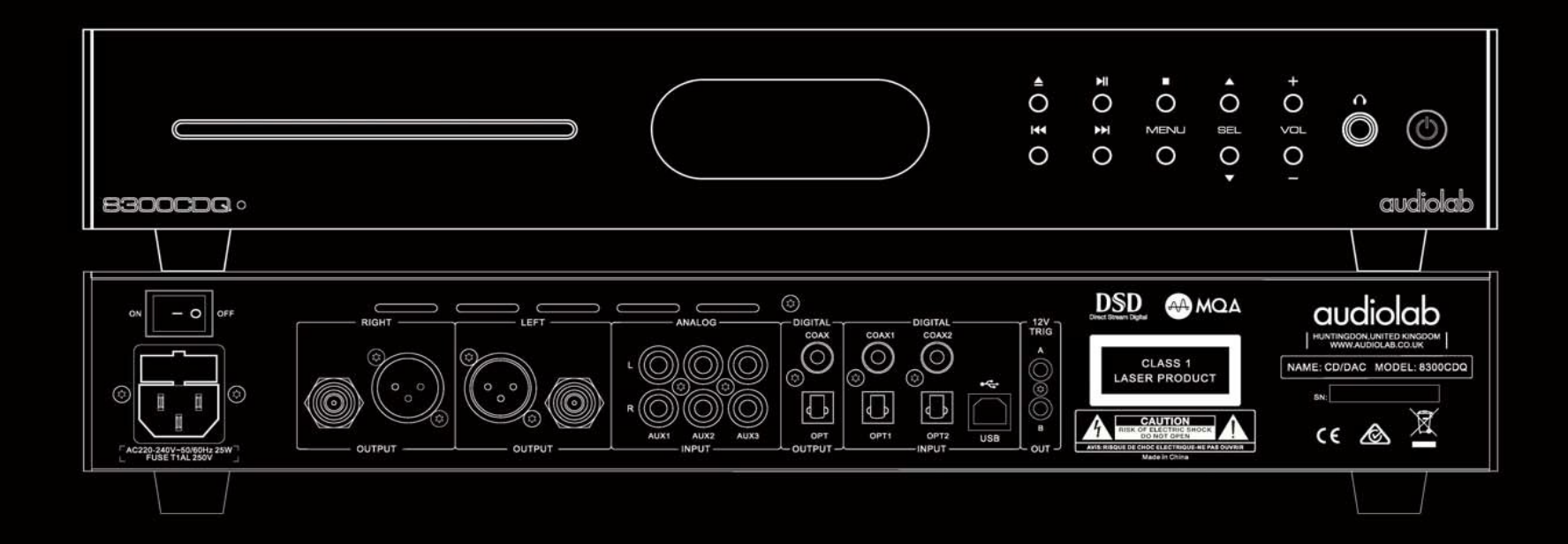

# **8300 CDQ Instrukcja obsługi**

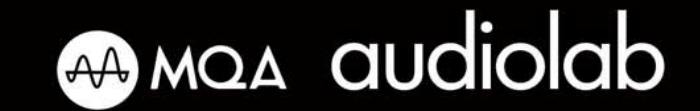

## 1. Ważne instrukcje bezpieczeństwa

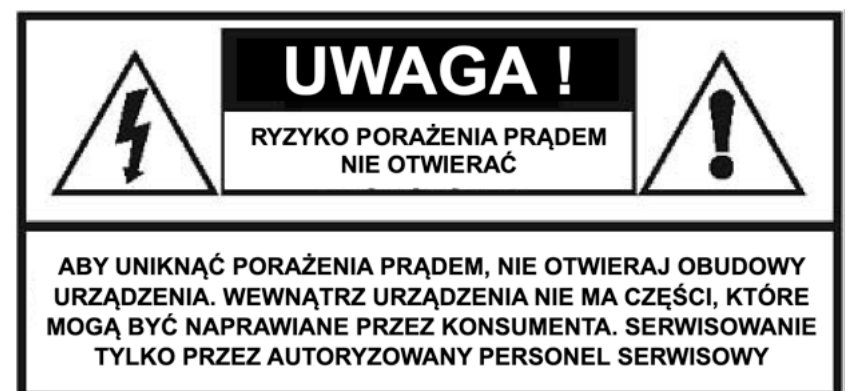

Ten symbol błyskawicy z grotem strzały, umieszczony wewnątrz trójkąta równobocznego, ma na celu ostrzeżenie użytkownika o obecności nieizolowanego "niebezpiecznego napięcia" w obudowie produktu, które może mieć wystarczającą wielkość, aby stanowić ryzyko porażenia prądem.

**Ostrzeżenie:** Aby zmniejszyć ryzyko porażenia prądem, nigdy nie zdejmuj pokrywy lub tylnego panelu urządzenia, ponieważ nie ma za nimi części, które mogą być obsługiwane przez użytkownika. Wszelkie prace serwisowe należy zlecać wykwalifikowanemu personelowi. Wykrzyknik wewnątrz trójkąta równobocznego ma na celu zwrócenie uwagi użytkownika na

obecność ważnych instrukcji obsługi i serwisowania w literaturze dołączonej do urządzenia.

#### **Ważne informacje dotyczące bezpieczeństwa.**

Należy zapoznać się z niniejszą instrukcją.

Instrukcję należy przechowywać w bezpiecznym miejscu. W przypadku przekazania tego produktu osobie trzeciej, należy przekazać jej niniejszą instrukcję obsługi.

Przestrzegać wszystkich ostrzeżeń. Postępuj zgodnie z wszystkimi instrukcjami.

Nie używaj tego urządzenia w pobliżu wody. Wyczyść ją

sucha szmatka.

Nie należy instalować urządzenia w ograniczonej przestrzeni lub w zabudowie, takiej jak regał z książkami lub podobny mebel, a także zapewnić dobrą wentylację po stronie otwartej. Wentylacja nie powinna być utrudniona przez zakrywanie otworów wentylacyjnych przedmiotami takimi jak rysunki, obrusy, zasłony i tym podobne.

Nie należy instalować urządzenia w pobliżu źródeł ciepła, takich jak grzejniki, rejestratory ciepła, piece lub inne urządzenia (w tym wzmacniacze) wytwarzające ciepło.

Nie wolno modyfikować urządzeń zabezpieczających wyrównanych lub uziemionych wtyczek sieciowych. Wtyczka wyrównana ma dwa bieguny, jeden szerszy od drugiego. Wtyczka z uziemieniem ma dwa bieguny i jeden styk uziemiający. Szerszy biegun i trzeci styk uziemiający służą Twojemu bezpieczeństwu.

Jeśli dostarczona wtyczka nie pasuje do gniazdka ściennego, należy skonsultować się z elektrykiem w celu wymiany nieprawidłowej wtyczki. przy wtyczkach, gniazdkach i w miejscu, w którym wychodzi on z urządzenia. Odłącz urządzenie od zasilania podczas burzy lub gdy nie zamierzasz go używać przez dłuższy czas.

Wszelkie prace serwisowe mogą być wykonywane wyłącznie przez wykwalifikowany personel serwisowy. Serwis jest wymagany, gdy urządzenie zostało uszkodzone w jakikolwiek sposób, np. przewód zasilający lub wtyczka są uszkodzone, ciecz została rozlana lub przedmioty wpadły do obudowy urządzenia, urządzenie zostało wystawione na działanie deszczu lub wilgoci, nie działa normalnie lub zostało upuszczone.

**Uwaga:** Niniejsza instrukcja serwisowa przeznaczona jest wyłącznie dla wykwalifikowanych osób. Aby zmniejszyć ryzyko porażenia prądem, nie należy wykonywać samodzielnie żadnych czynności serwisowych innych niż te zawarte w instrukcji obsługi, chyba że są one wykonywane przez wykwalifikowanych pracowników.

Nie należy instalować urządzenia w ciasnych pomieszczeniach, takich jak regały z książkami lub podobne szafki, a w otwartych przestrzeniach należy zapewnić dobrą wentylację. Nie należy utrudniać wentylacji poprzez zasłanianie otworów wentylacyjnych przedmiotami takimi jak gazety, obrusy lub zasłony.

**Ostrzeżenie: Należy** używać wyłącznie części montażowych i akcesoriów, które są zalecane lub dostarczane przez producenta (takie jak wyłączne przewody sieciowe, baterie itp.). **Ostrzeżenie:** Przed zainstalowaniem i uruchomieniem urządzenia należy zapoznać się z informacjami dotyczącymi elektryki i bezpieczeństwa, umieszczonymi na zewnętrznej stronie obudowy urządzenia.

**Ostrzeżenie:** Aby zmniejszyć ryzyko pożaru lub porażenia prądem, nie należy wystawiać urządzenia na działanie deszczu lub wilgoci. Urządzenie nie powinno być narażone na kapiące lub rozpryskujące się płyny, a naczynia wypełnione płynami, takie jak wazony, nie powinny być stawiane na urządzeniu.

**Ostrzeżenie:** Na zaciskach oznaczonych symbolem napięcia może występować napięcie o wartości stanowiącej zagrożenie porażenia prądem. Zewnętrzne okablowanie do tych zacisków wymaga instalacji przez wykwalifikowaną osobę lub użycia gotowych przewodów lub kabli.

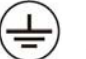

Połączenie z uziemieniem ochronnym. Urządzenie powinno być podłączone do gniazda ściennego z uziemieniem ochronnym.

Urządzenie jest przeznaczone do stosowania w klimacie umiarkowanym / tropikalnym. **Podłączenie do sieci:** Napięcie **sieciowe** urządzenia Audiolab serii 6000 jest podane na tylnym panelu. Jeśli nie odpowiada to napięciu sieciowemu w Twoim regionie, skontaktuj się ze sprzedawcą w celu wyregulowania urządzenia.

Bezpiecznik sieciowy znajduje się z tyłu urządzenia i jest dostępny po wyjęciu wtyczki IEC. W rzadkich przypadkach, gdy bezpiecznik jest uszkodzony, przed wymianą bezpiecznika na nowy o odpowiedniej wartości i typie należy sprawdzić, czy nie ma widocznej przyczyny. Wartości bezpieczników są następujące:240 V (Wielka Brytania, Europa, Chiny, itp.) T630mAL 250 V

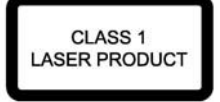

Ten symbol oznacza, że urządzenie zawiera element laserowy. Otwarcie obudowy naraża użytkownika na promieniowanie wiązki laserowej.

#### **Deklaracja zgodności UE** CE

Niniejszym producent, IAG Group Ltd. deklaruje, że odtwarzacz CD Audiolab 8300CDQ jest zgodny z następującymi wymaganiami dyrektyw Rady Europejskiej:

Dyrektywa 2014/30/UE, Dyrektywa LVD 2014/35/EU, Dyrektywa RoHS (UE)2015/863 zmieniająca załącznik II do dyrektywy 2011/65/UE i spełnia zasadnicze wymagania zgodnie z tymi dyrektywami. Pełny tekst deklaracji zgodności UE jest dostępny pod następującym adresem internetowym: www.horn.eu w sekcji "dokumenty" kart wymienionych produktów. Niniejsza deklaracja zgodności wydana zostaje na wyłączną odpowiedzialność producenta.

#### **Producent:**

IAG Group Ltd., Sanecore Science & Technology Industry Park, Jiuwei Village, Xixiang Town, Shenzhen, Chiny, www.wharfedale.co.uk

#### **Importer i dystrybutor:**

Horn Distribution S.A., ul. Kurantów 34, 02-873 Warszawa, www.horn.eu

**Podłączenie do sieci:** Napięcie **sieciowe** urządzenia Audiolab serii 6000 jest podane na tylnym panelu. Jeśli nie odpowiada to napięciu sieciowemu w Twoim regionie, skontaktuj się ze sprzedawcą w celu wyregulowania urządzenia.

Bezpiecznik sieciowy znajduje się z tyłu urządzenia i jest dostępny po wyjęciu wtyczki IEC. W rzadkich przypadkach, gdy bezpiecznik jest uszkodzony, przed wymianą bezpiecznika na nowy o odpowiedniej wartości i typie należy sprawdzić, czy nie ma widocznej przyczyny.

Wartości bezpieczników są następujące: 220-240 V (Wielka Brytania, Europa, Chiny, itp.) T 1AL 250 V Powolny wybuch. 100-120 V (USA, Japonia, itp.) T 1.6AL 250 V Powolny wybuch.

## 2. Pierwsze kroki

#### **Wprowadzenie: 8300CDQ.**

Audiolab 8300CDQ to pełnoprawny odtwarzacz CD/przedwzmacniacz i DAC (przetwornik cyfrowo-analogowy) o najwyższym standardzie i wyjątkowych osiągach. Przed zainstalowaniem i obsługą odtwarzacza należy uważnie przeczytać niniejszą instrukcję obsługi, aby w pełni cieszyć się wyjątkowymi cechami tego urządzenia.

#### **Funkcje odtwarzacza**:

#### **Wejścia:**

- Odtwarzanie płyty CD.
- Dwa zewnętrzne koaksjalne wejścia cyfrowe SPDIF stereo LPCM.
- Dwa zewnętrzne optyczne wejścia cyfrowe SPDIF stereo LPCM.
- Złącze USB 2.0 do odtwarzania dźwięku stereo z kompatybilnego komputera głównego.
- Trzy zewnętrzne wejścia analogowe.
- Wbudowany i certyfikowany dekoder MQA zaprojektowany jako sprzęt.

#### **Wyjścia:**

- Zbalansowane i niezbalansowane stereofoniczne wyjścia analogowe.
- Koaksjalne i optyczne wyjścia cyfrowe SPDIF.
- Jedno stereofoniczne wyjście słuchawkowe 6,3 mm.

#### **Funkcje robocze:**

- Automatyczne wykrywanie i dekodowanie zewnętrznych cyfrowych źródeł sygnału wejściowego.
- Możliwość wyboru ustawień filtrów cyfrowych.
- Automatyczne włączanie/wyłączanie podłączonych urządzeń w trybie czuwania za pomocą wyjścia wyzwalającego 12 V.
- Przełączanie poziomu wyjścia analogowego pomiędzy stałym i zmiennym.
- Trzy regulowane poziomy jasności wyświetlacza oraz możliwość włączania i wyłączania wyświetlacza.
- Funkcja Auto Standby z opcjami włączania i wyłączania.

#### **Uwaga:**

8300CDQ powinien być używany z wyjściami podłączonymi bezpośrednio do jednego (lub więcej) wzmacniaczy mocy. Jeśli na wzmacniaczu (wzmacniaczach) mocy znajdują się regulatory wzmocnienia, należy ustawić je na maksimum i pozostawić w tym położeniu. Do regulacji głośności należy używać wyłącznie regulatora głośności na urządzeniu 8300CDQ.

Jeśli chcesz podłączyć wyjścia 8300CDQ do przedwzmacniacza, powinieneś wyłączyć regulację głośności, aby odtwarzacz pracował ze stałym poziomem wyjściowym. W tym trybie urządzenie zachowuje się jak przetwornik CD/D/A działający w domenie cyfrowej. Więcej informacji na temat tego trybu można znaleźć na stronach 8 i 12.

#### **Rozpakowanie.**

Rozpakuj produkt w całości. Skrzynka powinna zawierać następujące elementy:

- Audiolab 8300CDQ
- Kabel sieciowy IEC odpowiedni dla danego regionu.
- Płyta CD-ROM ze sterownikiem USB
- Jeden pilot zdalnego sterowania z dwiema bateriami AAA.
- Niniejsza instrukcja obsługi.

Jeśli brakuje jakiegoś elementu lub jest on uszkodzony, należy jak najszybciej poinformować o tym sprzedawcę.

Zachowaj opakowanie, aby w przyszłości móc bezpiecznie transportować urządzenie. W przypadku utylizacji opakowania należy postępować zgodnie z przepisami dotyczącymi recyklingu obowiązującymi w danym kraju.

#### **Line-up**

Urządzenie jest zaprojektowane tak, aby nagrzewało się podczas pracy. Należy jednak upewnić się, że żadne otwory wentylacyjne nie są zablokowane.

Umieść urządzenie na stabilnej półce lub stole. Jeśli używasz stojaka na sprzęt, upewnij się, że urządzenie ma wystarczającą wentylację i jest umieszczone na własnej półce.

Przed podłączeniem 8300CDQ do sieci zasilającej, upewnij się, że napięcie w sieci jest takie samo, jak wskazane na etykiecie z tyłu. W razie wątpliwości należy skontaktować się z dealerem. W przypadku przeprowadzki do miejsca o innym napięciu sieciowym należy zwrócić się o poradę do autoryzowanego sprzedawcy firmy Audiolab lub kompetentnego serwisanta.

## 3. Elementy obsługi i połączenia

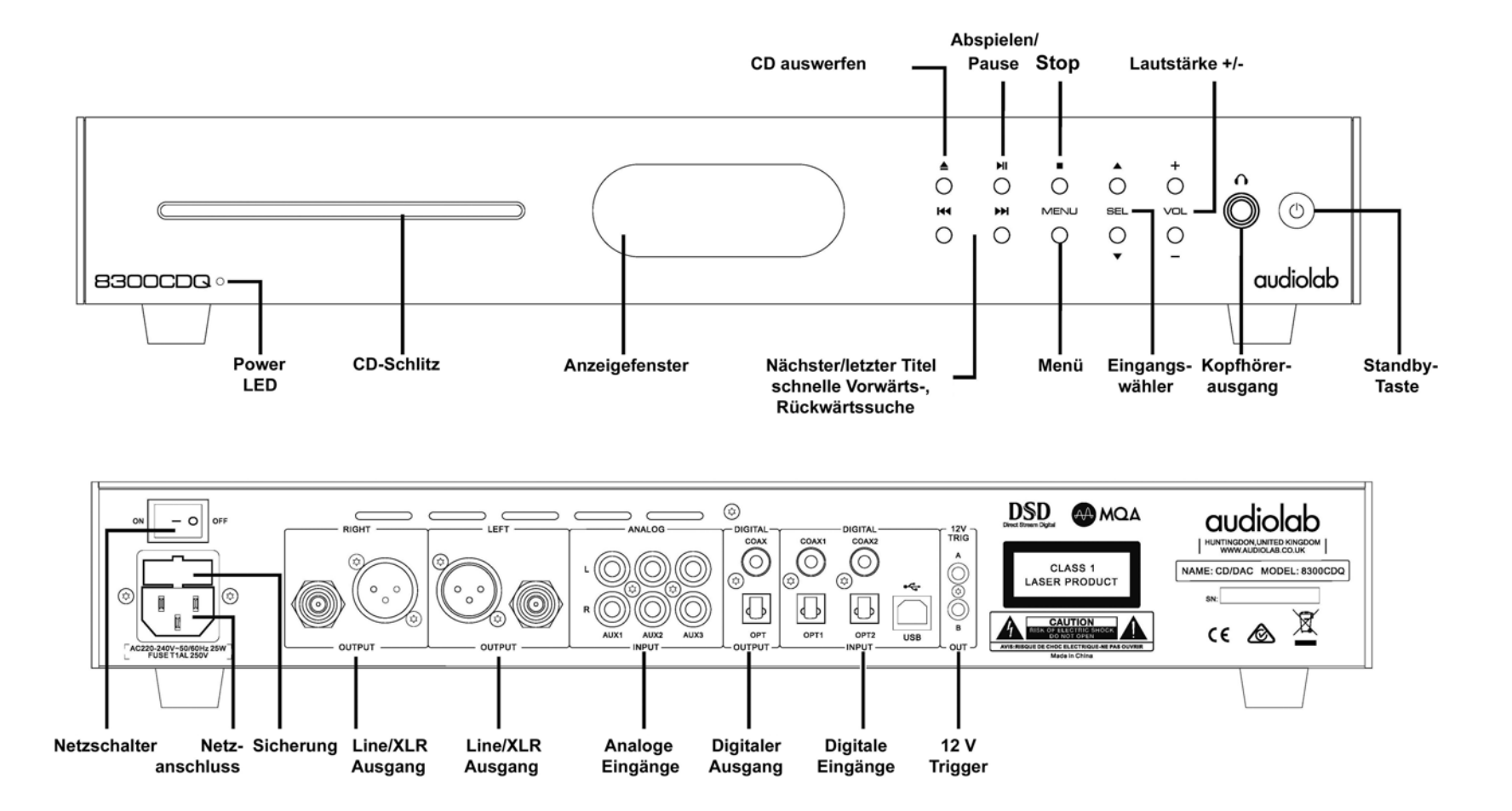

## 4. Wdrożenie MQA

Audiolab 8300CDQ wyposażono w technologię MQA, która umożliwia odtwarzanie plików i strumieni audio MQA, zapewniając brzmienie oryginalnego nagrania masteringowego.

MQA (Master Quality Authenticated) to wielokrotnie nagradzana brytyjska technologia, która zapewnia brzmienie oryginalnego nagrania z masteringu. Plik masteringowy MQA jest w pełni uwierzytelniony i wystarczająco mały, aby można go było przesyłać strumieniowo lub pobierać.

Odwiedź mqa.co.uk, aby uzyskać więcej informacji.

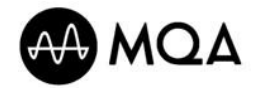

## 5. Pilot zdalnego sterowania

**Uwaga: Przekreślone tutaj przyciski pilota służą do obsługi innych urządzeń firmy Audiolab i nie pełnią żadnej funkcji, gdy są używane z odtwarzaczem 8300CDQ.**

**z** 

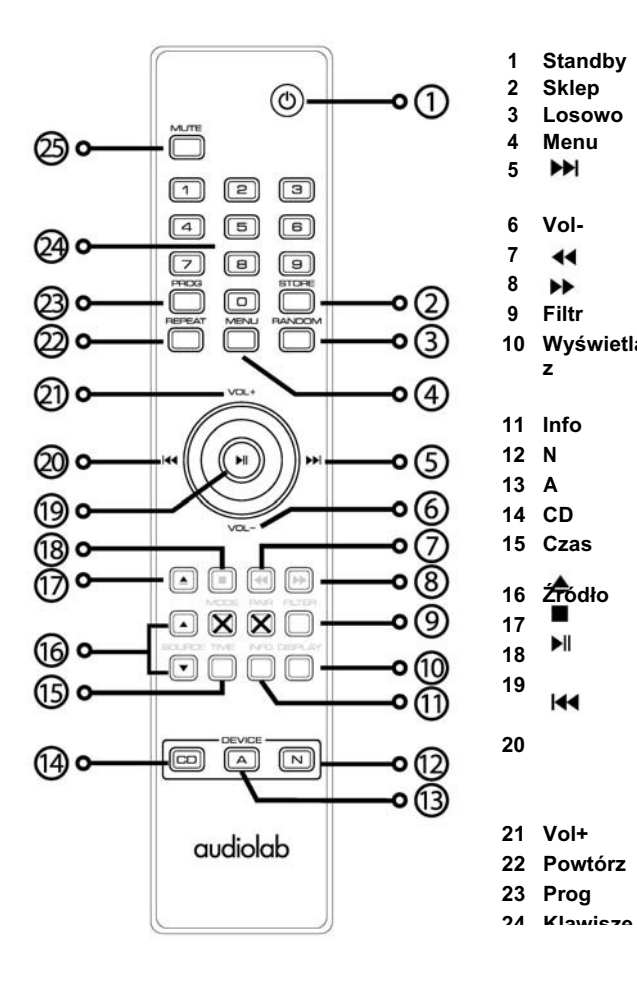

 **Standby** Naciśnij, aby włączyć/wyłączyć tryb gotowości urządzenia **Sklep** Naciśnij, aby zapisać tytuł w trybie programu **Losowo** Naciśnij, aby wybrać odtwarzanie losowe **Menu** Naciśnij , aby wybrać tryb menu **N**<br>**1** Naciśnij, aby wybrać następną ścieżkę na płycie CD lub USB Naciśnii , aby przejść do nastepnej strony menu **Vol-** Zmniejszenie objętości Szybkie przewijanie do tyłu Naciśnij i przytrzymaj Szybkie przewijanie do przodu Naciśnij i przytrzymaj **Filtr** Naciśnij , aby wybrać filtr cyfrowy **Wyświetlac** Naciśnij, aby włączyć lub wyłączyć wyświetlacz Aby wybrać poziom jasności Naciśnij i przytrzymaj przycisk **Info** Naciśnij, aby przełączyć między tytułem a nazwą wykonawcy **N** Naciśnij, aby wybrać tryb zdalnego sterowania 8300N **A** Naciśnij, aby wybrać tryb zdalnego sterowania 8300A **CD** Naciśnij, aby wybrać tryb zdalnego sterowania 8300CDQ **Czas** Naciśnij, aby przełączyć między czasem pozostałym a czasem, który upłynął. **Źródło** Naciśnij, aby przełączać między wejściami **17 ■** Naciśnij, aby wysunąć / załadować płytę<br>19 ■ Naciśnij, aby zatrzymać płyte CD Naciśnij, aby zatrzymać płytę CD Naciśnij, aby rozpocząć/ wstrzymać odtwarzanie CD/USB Przechodzenie do następnej strony menu lub ustawienia Naciśnij raz, aby powtórzyć bieżący utwór Naciśnij ponownie, aby przejść do poprzedniego tytułu Przejście do ostatniej strony menu lub ustawienia **Vol+** Zwiększenie objętości **Powtórz** Naciśnij , aby wybrać tryb powtarzania

- 
- **23 Prog** Naciśnij, aby zaprogramować wybrane utwory
	- Naciśnij , aby wybrać tytuł przez wprowadzenie numeru

#### **Wkładanie baterii.**

Otwórz pokrywę. Rozpakuj dostarczone baterie AAA i umieść je w komorze baterii, zwracając uwagę na wskazaną tam orientację (polaryzację). Następnie ponownie zamknąć pokrywę.

Zawsze używaj baterii o rozmiarze AAA i zawsze wymieniaj obie baterie w tym samym czasie (cały komplet). Nigdy nie mieszaj starych i nowych baterii. Bardzo słabe baterie mogą wyciekać i uszkodzić pilota.

Dlatego należy w porę wymienić baterie!

W przypadku niewłaściwego obchodzenia się z baterią istnieje ryzyko pożaru i poparzeń. Nigdy nie należy demontować ani zgniatać baterii, przebijać ani zwierać styków, ani narażać ich na działanie ognia lub wody.

Nie należy próbować otwierać ani naprawiać baterii. Zużyte baterie należy utylizować zgodnie z przepisami dotyczącymi recyklingu obowiązującymi w danym kraju.

#### **Obsługa pilota zdalnego sterowania.**

Pilot zdalnego sterowania (RC) służy do sterowania kilkoma urządzeniami firmy Audiolab. Przyciski oznaczone krzyżykami są przeznaczone do użytku z innymi urządzeniami Audiolab i nie pełnią żadnej funkcji, gdy są używane z odtwarzaczem 8300CDQ.

Skieruj FB na odbiornik FB i naciśnij żądany przycisk. FB powinien znajdować się w maksymalnej odległości 15 m od gracza, a pomiędzy tymi dwoma elementami musi być zachowana linia wzroku.

## 6. Połączenia

#### **Wyjścia analogowe.**

**Wyjście zbalansowane:** Połączenia zbalansowane oferują większy zapas mocy i lepszy stosunek sygnału do szumu. Jeśli wzmacniacz posiada wejście zbalansowane, należy użyć połączenia zbalansowanego. Potrzebny jest jeden zbalansowany kabel XLR na kanał. Gniazdo jack podłącza się do odtwarzacza, a wtyczkę zazwyczaj podłącza się do wzmacniacza.

**Wyjście niezbalansowane:** Podłącz niezbalansowane wyjścia 8300CDQ do odpowiedniego wejścia wzmacniacza za pomocą wysokiej jakości, ekranowanego kabla stereo (wtyk RCA).

#### **Wyjście słuchawkowe.**

Gniazdo jack 6,3 mm stereo do podłączenia słuchawek znajduje się z przodu odtwarzacza. Jeśli podłączone są słuchawki, sygnał audio na wyjściu odtwarzacza jest wyciszany. Wyjście słuchawkowe zapewnia poziom do +3 dB, użytkownik może wybrać odpowiedni poziom na słuchawkach. Uwaga: Jeśli używasz słuchawek i słuchasz muzyki z bardzo dużą głośnością przez długi czas, Twój słuch może zostać trwale uszkodzony.

#### **Wejścia analogowe.**

Istnieją trzy normalne wejścia liniowe. Podłącz wyjście liniowe komponentu źródłowego do odpowiedniego wejścia 8300CDQ za pomocą wysokiej jakości ekranowanego kabla RCA.

#### **Wyjścia cyfrowe.**

**Wyjście koaksjalne i optyczne: Dostępne jest** jedno koaksjalne i jedno optyczne wyjście cyfrowe SPDIF. Użyj odpowiedniego koncentrycznego (w pełni ekranowanego) cyfrowego kabla połączeniowego lub optycznego kabla cyfrowego, aby podłączyć odpowiednie wyjście 8300CDQ do wejścia przetwornika cyfrowoanalogowego lub transportu CD.

#### **Wejścia cyfrowe.**

W celu podłączenia 8300CDQ do zewnętrznego źródła SPDIF

dostępne są cztery wejścia cyfrowe (dwa koaksjalne i dwa optyczne). Wejścia te oferują możliwość podłączenia szerokiej gamy mediów cyfrowych. Należy użyć odpowiedniego (w pełni ekranowanego) koncentrycznego kabla cyfrowego lub kabla optycznego,

który łączy wyjście SPDIF urządzenia źródłowego z odpowiednim wejściem 8300CDQ.

Jeśli podłączasz źródło wielokanałowe, przejdź do menu urządzenia źródłowego i ustaw wyjście SPDIF na (L)PCM Stereo oraz włącz głośniki. Opcja na OFF.

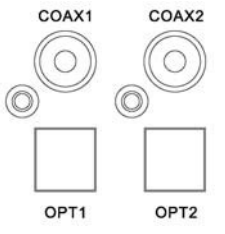

#### **Połączenie USB.**

Należy użyć certyfikowanego kabla USB2.0. Podłącz ten kabel najpierw do 8300CDQ, a następnie do portu USB źródła cyfrowego. Jeśli odtwarzacz multimedialny w komputerze posiada wyjście stereo i wielokanałowe, ustaw wyjście odtwarzacza multimedialnego na stereo.

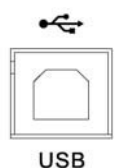

### **Przyłącza wyzwalające 12 V.**

Obwód wyzwalający jest łańcuchem, w którym jednolite polecenie z jednostki nadrzędnej (8300CDQ) może spowodować przejście lub wyjście z trybu czuwania wszystkich podłączonych jednostek "podrzędnych". Urządzenia podrzędne pozostają podłączone do sieci, ale są przełączane w tryb czuwania synchronicznie z urządzeniem nadrzędnym. Jeśli 8300CDQ jest włączony lub wyłączony, sygnał wyzwalający również włącza lub wyłącza wszystkie jednostki podrzędne.

Dostępne są dwa wyjścia wyzwalające, które są aktywowane w stanie dostawy. W zależności od potrzeb można całkowicie lub częściowo dezaktywować te wyjścia wyzwalające.

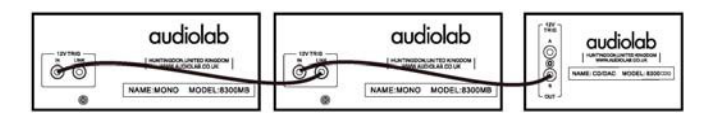

Praca w trybie wyzwalania 8300CDQ z dwoma wzmacniaczami mocy 83

#### **Gniazdo sieciowe.**

Przed podłączeniem 8300CDQ do sieci zasilającej, upewnij się, że wszystkie inne połączenia z systemem zostały wykonane prawidłowo i bezpiecznie.

Upewnij się, że przełącznik On/Off urządzenia 8300CDQ jest w pozycji Off.

Wyłącz główne zasilanie w gniazdku ściennym, a następnie podłącz gniazdo sieciowe z tyłu 8300CDQ do gniazda AC za pomocą dostarczonego kabla zasilającego. Odtwarzacz jest teraz gotowy do użycia.

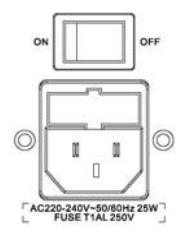

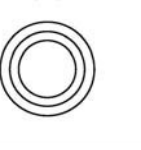

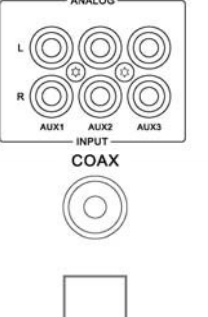

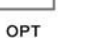

## 7. Operacja - 1

### **Włączanie i wyłączanie.**

Podłączyć wszystkie komponenty systemu do sieci elektrycznej. Włączyć wyłącznik sieciowy. Włączyć wszystkie urządzenia źródłowe, w tym 8300CDQ. Naciśnie naciśnie aby zatrzymać odtwarzanie płyty. Jako ostatnie urządzenie należy włączyć wzmacniacz (wzmacniacze) mocy.

**Po wyłączeniu systemu:** Zawsze wyłączaj wzmacniacz mocy przed 8300CDQ, chyba że aktywowane są wyzwalacze.

**Po włączeniu:** Teraz świeci się dioda LED zasilania.

### **Tryb czuwania**

Po włączeniu odtwarzacz Audiolab 8300CDQ znajduje się w trybie gotowości. Naciśnij przycisk $\mathbb O$  , aby wyprowadzić 8300CDQ z trybu czuwania, dioda LED zasilania stanie się jaśniejsza i po krótkim czasie urządzenie uruchomi się, a na wyświetlaczu pojawi się ekran startowy. Funkcję "Auto Standby" można wyłączyć, naciskając i przytrzymując przycisk

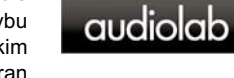

 $\ddot{}$ 

VOL

DIGITAL

 $VOL+$ 

VOL-

▲

**SEL** 

▼

przez okres 3 sekund. Jeśli używasz funkcji "Auto Standby", 8300CDQ automatycznie przełącza się w tryb czuwania, jeśli nie zostanie wykryty żaden sygnał wejściowy lub żadna funkcja nie zostanie aktywowana w ciągu 20 minut. Dioda LED zasilania jest wtedy przyciemniona i świeci mniej jasno.

### **Wyreguluj głośność.**

Naciskaj przyciski Volume +/- na panelu przednim, aby zmienić poziom głośności.

Zakres ten wynosi od -80 dB do +3dB, przy czym 0 dB odpowiada napięciu wyjściowemu 2,0 Vrms.

Fabrycznie ustawiona jest głośność -20 dB. Jeśli ustawiona głośność jest niższa niż -20 dB, gdy urządzenie jest wyłączone to przy włączaniu zostanie użyty ostatnio używany poziom głośności. Jeśli po wyłączeniu ustawiona głośność jest wyższa niż -20 dB, to przy następnym włączeniu urządzenia zostanie użyte ustawienie fabryczne -20 dB.

### **Odtwarzanie płyty CD.**

Jeżeli nie zostało ono jeszcze wybrane, naciśnij przycisk DIGITAL na pilocie, aby wybrać wejście CD, lub naciśnij przycisk SEL na panelu przednim, aby wybrać wejście CD.

### **Ładowanie płyty.**

Włóż płytę do gniazda CD. Teraz wyświetlane są informacje o płycie. Po odczytaniu informacji o płycie następuje zatrzymanie odtwarzania płyty CD.

### **Odtwarzanie płyty:**

Naciśnij, aby**>II** odtworzyć płytę. Naciśnij przycisk ponownie, aby wznowić odtwarzanie. Naciśnij,

aby zatrzymać odtwarzanie.

Naciśnij przycisk ▲, aby wysunąć płytę.

### **Następny / Poprzedni Tytuł.**

Naciśnij, aby przejść do następnego utworu. HI Nacisnąć, aby

ponownie odtworzyć lebieżący utwór.

Naciśnij kilkakrotnie, **DD** / Kaby przewinąć płytę do przodu lub do tyłu z przyrostem o jedną ścieżkę.

W przypadku przekroczenia liczby ścieżek znajdujących się na płycie lub w odtwarzaczu, odtwarzacz zapętli się i rozpocznie ponownie od ścieżki 1.

Jeśli cofniesz się dalej po pierwszej ścieżce, odtwarzacz zapętli się i rozpocznie ponownie od ostatniej ścieżki na płycie.

#### **Bezpośredni wybór tytułów za pomocą pilota zdalnego sterowania**.

Wybierz żądany tytuł bezpośrednio za pomocą klawiatury numerycznej: Odtwarzanie płyty rozpocznie się od wybranego tytułu i będzie kontynuowane.

Jeżeli wybierzesz tytuł z jednocyfrowym numerem (np. 1) na płycie zawierającej więcej niż dziesięć tytułów, odtwarzacz będzie czekał na wprowadzenie drugiej cyfry,

Jeżeli nie zostanie wprowadzona druga cyfra, odtwarzanie rozpocznie się od wprowadzonej pojedynczej cyfry tytułu. Jeśli wybór jest nieważny, wyświetlacz powraca do ostatniego stanu.

**Uwaga:** Można wstępnie wybrać tytuł przed włożeniem płyty. Gdy płyta zostanie włożona, odtwarzacz rozpocznie odtwarzanie od wybranego tytułu.

Odtwarzanie. Funkcja informacji wymaga obsługi z płyty i może być włączana i wyłączana w menu. Patrz strona 10.

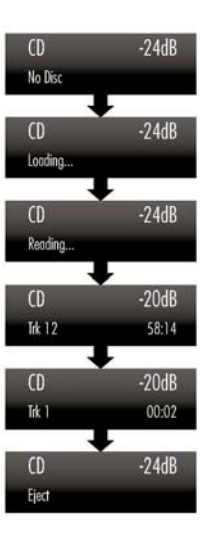

## 7. Operacja - 2

#### **Szukaj.**

Naciśnij i przytrzymaj **>>**lprzycisk wyszukiwania do przodu na panelu przednim lub przycisk>> na pilocie zdalnego sterowania, aby przeszukać do przodu jedną lub więcej ścieżek. Po naciśnięciu i przytrzymaniu przycisku odtwarzacz przeszukuje całą płytę. Po osiągnięciu końca płyty zatrzymuje się w punkcie znajdującym się 1 sekundę przed końcem płyty. Gdy przycisk jest zwolniony, odtwarzacz odtwarza do końca płyty.

Naciśnii i przytrzymaj **Ka**przycisk wyszukiwania wstecz na panelu przednim lub przycisk <sup>4</sup> na pilocie, aby przeszukać jedną lub więcej ścieżek do tyłu. Jeśli przycisk zostanie naciśnięty, odtwarzacz przeszuka całą płytę. Gdy dochodzi do początku płyty, zatrzymuje się i nic się nie dzieje. Jeśli zwolnisz przycisk, odtwarzacz rozpocznie odtwarzanie od ścieżki 1.

#### **Powtórzenie.**

Naciśnij przycisk powtarzania, aby przełączać się pomiędzy trybami powtarzania.

#### **Wyciszenie.**

Naciśnij przycisk MUTE, aby wyłączyć lub włączyć dźwięk.

#### **Odtwarzanie programów.**

Z maksymalnie 99 wybranych tytułów można ułożyć własny program.

Tryb programu musi być wybrany, gdy płyta jest nieruchoma.

Najpierw naciśnij PROG, aby przejść do trybu programowania. Naciśnij numer ścieżki, a następnie naciśnij przycisk STORE, aby ją zapisać.

Aby odtworzyć program, naciśnij .

Aby zatrzymać odtwarzanie programu, naciśnij .

Aby usunąć program z pamięci: Program pozostaje zapisany w pamięci odtwarzacza do momentu jego skasowania. W tym celu naciśnij dwukrotnie przycisk , lub wysuń płytę, aby usunąć zapisany program.

#### **Wyświetlacz informacyjny.**

Naciśnij kilkakrotnie przycisk INFO na pilocie, aby wyświetlić wykonawcę i tytuł. Podczas odtwarzania płyty odtwarzacz zapamiętuje ostatnie ustawienie wyświetlacza INFO. Jeśli przełączysz się na inne wejście, a następnie ponownie na tryb CD, odtwarzacz przywoła ostatnio używany tryb i będzie odtwarzał muzykę od punktu, w którym nastąpiła zmiana wejścia.

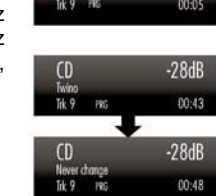

 $(0)$ 

 $-22dB$ 

 $00-28$ 

 $-22dB$ 

00:11

 $-22dB$ 

 $00:11$ 

 $-28dB$ 

 $\omega$  $H<sub>k-1</sub>$ 

 $\Omega$ 

 $1<sup>k</sup>$ 

 $\cap$  $W1$  Funkcja Info wymaga obsługi płyty i może być włączana i wyłączana w menu. Patrz strona 10.

### **Wybór źródła wejścia cyfrowego.**

Naciśnij przyciski DIGITAL +/- na pilocie zdalnego sterowania lub przyciski SEL na panelu przednim, aby wybrać wejście cyfrowe.

Gdy wejście jest zablokowane, wyświetlacz z przodu 8300CDQ pokazuje częstotliwość zegara źródła wejścia. Jeśli na wyświetlaczu pojawi się komunikat "Unlock", oznacza to, że źródło jest wyłączone, w trybie czuwania lub wstrzymane.

Żadne przyciski sterowania odtwarzaniem nie są aktywne, gdy 8300CDQ posiada wejście cyfrowe.

przetwarzany jest sygnał z wejścia koncentrycznego lub optycznego. Funkcja HID jest jednak dostępna podczas odtwarzania USB z komputera. Następnie przyciski PLAY, PAUSE, PREVIOUS TITLE, NEXT TITLE mogą być używane zarówno za pomocą pilota zdalnego sterowania, jak i przycisków znajdujących się z przodu urządzenia.

**Uwaga:** Zalecamy, aby przesyłać sygnał cyfrowy bezpośrednio do 8300CDQ bez przetwarzania DSP lub ponownego próbkowania w źródle. Pozwala to na optymalną pracę obwodów zwiększających próbkowanie w 8300CDQ.

Jeśli na urządzeniu źródłowym znajduje się cyfrowy regulator głośności, należy ustawić go na maksimum i użyć regulatora głośności w 8300CDQ do regulacji głośności. Może to zabrzmieć sprzecznie, ale zapewni to optymalną jakość.

Jeśli potrzebujesz pomocy, zapoznaj się z instrukcją obsługi jednostki źródłowej!

### **Ustawianie szerokości pasma DPLL (dotyczy tylko wejść SPDIF).**

Cyfrowe wejścia SPDIF są bardzo tolerancyjne dla strumieni cyfrowych o wysokim poziomie jittera. W przypadku sygnałów wejściowych z niektórych odbiorników DVB-T i satelitarnych, konsol do gier itp., wysoki poziom jittera tych źródeł może powodować kliknięcia i zaniki sygnału na interfejsie.

Dostarczony 8300CDQ jest ustawiony w trybie Auto dla maksymalnej kompatybilności ze źródłami cyfrowymi. Jednakże każde wejście cyfrowe może być ustawione jako mniej lub bardziej tolerancyjne na jitter.

- Wybierz żądane wejście SPDIF.
- Naciśnij i przytrzymaj przycisk PROG na pilocie zdalnego sterowania.
- Naciśnij przycisk, aby  $\blacktriangleright$  Wybrać inne ustawienie.

#### **Dostępne są dwa ustawienia:**

**Niska szerokość pasma**: To ustawienie oferuje najlepszą wydajność, ale ma najniższa tolerancje na błędy jittera źródłowego.

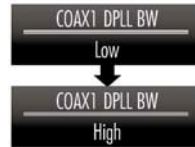

**Duża szerokość pasma**: To ustawienie zapewnia największą tolerancję na wysoki poziom jittera lub niestabilne strumienie danych, ale kosztem obniżenia wydajności (= jakości dźwięku).

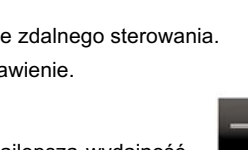

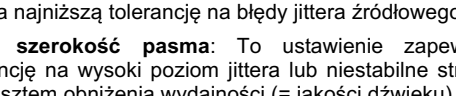

#### **Odtwarzanie sygnału z wejścia zewnętrznego.**

- Głośność można zmienić.
- Wyciszenie działa.
- Wyświetlacz można wyłączać i włączać, a także regulować jego jasność.

#### **Odtwarzanie sygnału z wejścia USB.**

Zainstaluj sterownik Audiolab Audio z płyty CD-ROM dostarczonej jako wyposażenie dodatkowe. Instrukcje instalacji są dostępne na płycie CD ROM, a informacje dotyczące instalacji oprogramowania można znaleźć w tym pliku. Podłącz komputer do 8300CDQ za pomocą kabla USB (typ A lub B) i zmień tryb odtwarzania na wejście USB za pomocą pilota zdalnego sterowania lub przycisków z przodu urządzenia.

Jeśli nie jest dostępny żaden sygnał wejściowy dla USB, na wyświetlaczu pojawi się komunikat "Unlocked". Odtwarzanie przy użyciu wejść cyfrowych loguje się przy użyciu cyfrowych danych wejściowych, gdy tylko dostępny jest sygnał wejściowy dla USB. Ekran wyświetlacza wskazuje wtedy na obecność sygnału cyfrowego i pokazuje wyjściową częstotliwość zegara pliku muzycznego w komputerze.

Jeśli częstotliwość próbkowania wynosi 384 kHz, na wyświetlaczu pojawi się komunikat PCM384 kHz.

Jeżeli format pliku muzycznego to DSD64, na wyświetlaczu pojawi się DSD2,8 MHz.

Jeżeli format pliku muzycznego to DSD128, na wyświetlaczu pojawi się DSD5,6 MHz.

Jeżeli format pliku muzycznego to DSD256, na wyświetlaczu pojawi się DSD11,2 MHz.

Jeśli format pliku muzycznego to MQA, na wyświetlaczu pojawi się napis

#### **Ustawienie jasności wyświetlacza.**

Naciśnij przycisk DISPLAY, aby włączyć lub wyłączyć wyświetlacz.

**OFF:** Naciśnięcie dowolnego klawisza spowoduje powrót do wyświetlania. Po kilku chwilach wyświetlacz ponownie się wyłączy.

**Regulacja jasności wyświetlacza**: Naciśnij i przytrzymaj przycisk

DISPLAY, aby wyświetlić bieżący poziom jasności.

Ponowne naciśnięcie przycisku DISPLAY powoduje zmianę jasności wyświetlacza w krokach od 1 do 8.

Uwaga: Wyłączenie i ponowne włączenie 8300CDQ ustawia jasność wyświetlacza na High.

**IISB**  $-20dB$ **DSD 11.2MHz** 

 $USB$ 

Unlocked

 $-28dB$ 

## 7. Operacja - 3 7. Operacja - 4

### **Wybór filtra cyfrowego: Tylko dla wejść CD, cyfrowych i USB.**

Istnieje 7 filtrów dostępnych dla PCM Audio w 8300CDQ. Wciśnij przycisk FILTER raz, aby wybrać aktualnie używany filtr, wciśnij przycisk FILTER ponownie, aby zmienić charakterystykę filtra. Lub naciśnij przycisk MENU, aby przejść do trybu menu, a następnie

**K4** naciśnii przycisk **>>IK4** aby przejść do **>>I**strony menu

Filtr cyfrowy, naciśnij przycksk, aby otworzyć strone filtra, a następnie ponownie naciśnij przycisk , aby wybrać inny filtr. Naciśnii , aby potwierdzić Wwybrany filtr.

Filtry "**Optimal Transient**" nie wykazują żadnych zniekształceń - naturalna kompozycja harmonicznych w muzyce jest zachowana. Mimo, że filtr ten daje gorsze wyniki w pomiarach technicznych, dźwięk z tego typu filtra ma czystość i "naturalność", która z nawiązką rekompensuje słabe wyniki pomiarów technicznych. Istnieją trzy Optymalne Filtry Przejściowe. Wykazują identyczne zachowanie częstotliwościowe i czasowe, ale wewnętrzna struktura filtrów różni się, co jest zauważalne w małych, ale odczuwalnych niuansach brzmieniowych.

Filtr "**Sharp Rolloff**" reprezentuje standardową charakterystykę przemysłową (-6dB przy 1/2 Fs ze znacznymi zniekształceniami na płaszczyźnie czasowej) i jest tu zamieszczony w celach porównawczych.

Filtr "**Slow Rolloff**" rozpoczyna rolloff na niższej częstotliwości niż filtr "Sharp Rolloff", ale wykazuje gładsze tłumienie i znacznie mniejsze "zniekształcenia w dziedzinie czasu". Ten filtr nie jest zalecany do ogólnego użytku, chyba że źródłowy sygnał cyfrowy jest w bardzo złym stanie i nie można go odtworzyć przy użyciu innych ustawień filtra.

Filtr "**Minimum Phase**" ma bardziej gładką krzywą tłumienia, podobną do opcji Slow Rolloff, ale nie wykazuje zniekształceń w dziedzinie czasu. Można go traktować jako filtr analogowy w zakresie cyfrowym.

Filtr "**Optimal** Spectrum" jest filtrem cyfrowym, który działa zgodnie z zasadami teorii próbkowania i zapewnia prawie doskonałą techniczną odpowiedź skokową na płaszczyźnie częstotliwości. Filtr ten wykazuje jednak zniekształcenia w dziedzinie czasu, które są może prowadzić do zmęczenia słuchu.

W trybie DSD dostępne są cztery filtry: "Normal", "50K", "60K" i "70K", które zapewniają odcięcie przy częstotliwościach 47k, 50k, 60k i 70k. Użytkownik może regulować szerokość pasma IIR poprzez wybór różnych filtrów, aby uzyskać pożądaną charakterystykę dźwięku.

Audiolab 8300CDQ oferuje wyjątkowo szeroki zakres filtrów, aby spełnić Twoje oczekiwania odsłuchowe.

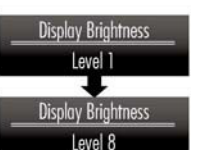

## 8. Menu

Funkcja menu pozwala na dostosowanie urządzenia do własnych potrzeb i optymalizację interfejsu z innymi komponentami systemu.

Model 8300CDQ posiada 13 różnych stron menu. Naciśnij przycisk MENU, aby przejść do trybu menu, a następnie naciśnij przycisk fen. Naciśnij, N<I lub>I aby otworzyć inne strony menu. aby **Motworzyć strone menu i naciśnij ponownie.** 

lé lub , aby $\blacktriangleright$ l wybrać inne ustawienie. Następnie naciśnij ponownie

aby potwierdzić wybrane ustawienie i wyjść z trybu menu. Jeśli w ciągu 5 sekund nie zostanie wprowadzony żaden wpis, tryb menu zostanie również zamknięty. Jeśli nie naciśniesz przycisku , nowe ustawienie nie zostanie aktywowane.

#### **Drzewo menu**

Na wyświetlaczu pojawiają się opcje menu, z menu głównym na górze. Kolejny poziom pokazuje ustawienia fabryczne.

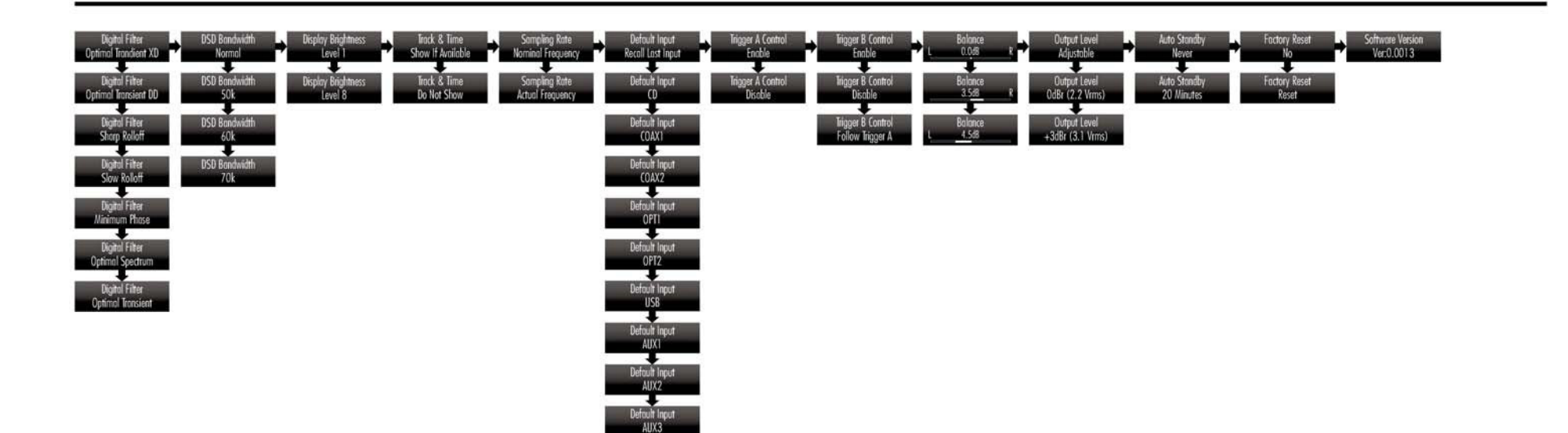

## 9. Gwarancja

Dla produktu obowiązują warunki gwarancji wydanej przez firme Horn Distribution S.A. w kraju zakupu. Sprawdź, czy wraz z zakupionym produktem otrzymałeś druk karty gwarancyjnej, w której opisano warunki gwarancji. Ustawowo okres ochrony gwarancyjnej nowego produktu wynosi 2 lata, jednakże prosimy o sprawdzenie, czy na zakupiony model produktu obowiązuje dodatkowa, przedłużona gwarancja. Dokładne informacje otrzymacie Państwo zawsze w sklepie specjalistycznym, w którym dokonano zakupu kolumn głośnikowych. Więcej przydatnych informacji o produkcie, do którego jest dołączona niniejsza instrukcja znajdziesz na stronie dystrybutora pod adresem www.horn.eu.

Uwaga! Za odpowiednie ustawienie i podłączenie głośnika odpowiedzialny jest użytkownik. Producent, ani dystrybutor nie przejmuje odpowiedzialności za szkody lub wypadki powstałe wskutek niewłaściwego ustawienia lub podłączenia głośników przez użytkownika.

### **Pozbywanie się zużytego sprzętu**

#### **(stosowane w krajach Unii Europejskiej i w pozostałych krajach europejskich stosujących własne systemy zbiórki)**

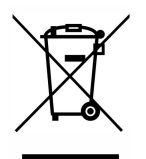

Ten symbol na produkcie lub jego opakowaniu oznacza, że produkt nie może być traktowany jako odpad komunalny, lecz powinno się go dostarczyć do odpowiedniego punktu zbiórki sprzętu elektrycznego i elektronicznego, w celu recyklingu. Odpowiednie zadysponowanie zużytego produktu zapobiega potencjalnym negatywnym wpływom na środowisko oraz zdrowie ludzi, jakie mogłyby wystąpić w przypadku niewłaściwego zagospodarowania odpadów. Recykling materiałów pomaga chronić środowisko naturalne. W celu uzyskania bardziej szczegółowych informacji na temat recyklingu tego produktu, należy skontaktować się z lokalną jednostką samorządu terytorialnego, ze służbami zagospodarowywania odpadów lub ze sklepem, w którym zakupiony został ten produkt.

Ten symbol na produkcie lub jego opakowaniu oznacza, że produkt nie może być traktowany jako odpad komunalny, lecz powinno się go dostarczyć do odpowiedniego punktu zbiórki sprzętu elektrycznego i elektronicznego, w celu recyklingu. Odpowiednie zadysponowanie zużytego produktu zapobiega potencjalnym negatywnym wpływom na środowisko oraz zdrowie ludzi, jakie mogłyby wystąpić w przypadku niewłaściwego zagospodarowania odpadów. Recykling materiałów pomaga chronić środowisko naturalne. W celu uzyskania bardziej szczegółowych informacji na temat recyklingu tego produktu, należy skontaktować się z lokalną jednostką samorządu terytorialnego, ze służbami zagospodarowywania odpadów lub ze sklepem, w którym zakupiony został ten produkt.

## 10. Dane techniczne.

**Pomiary przeprowadzono przy użyciu zasilacza sieciowego 230V.**

**Poziom** 

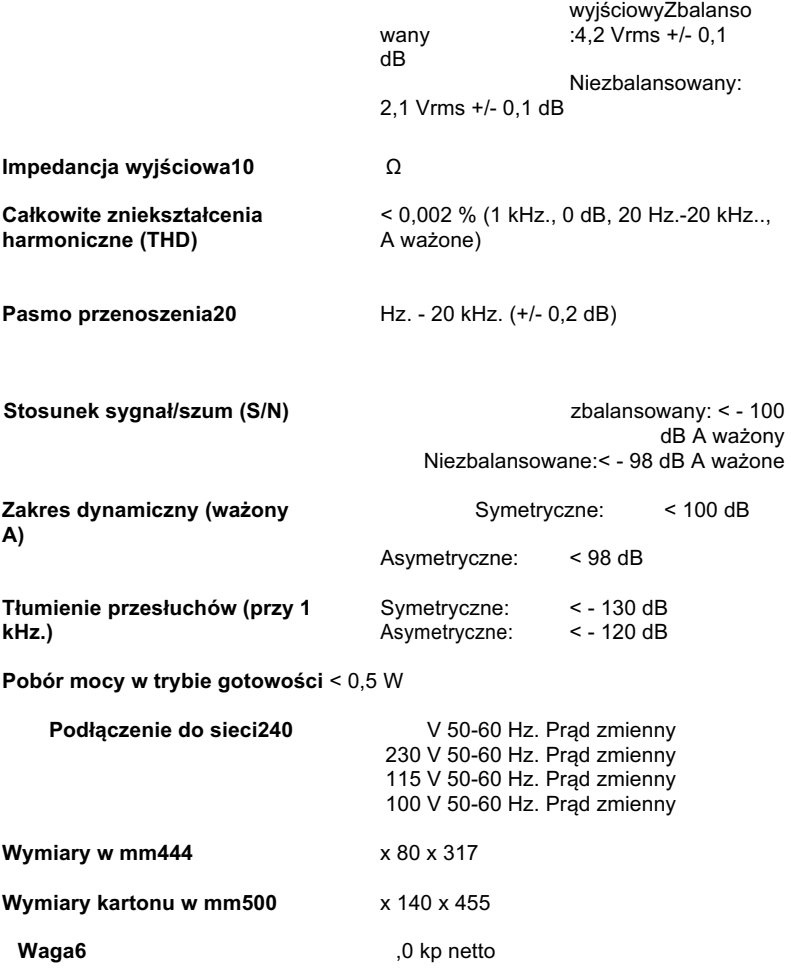

Importer i dystrybutor: Horn Distribution S.A ul. Kurantów 34 02-873 Warszawa www.horn.eu

Zastrzega się możliwość wystąpienia błędów typograficznych i drukarskich.